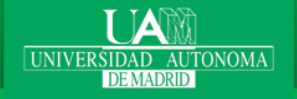

# CENTRO DE ESTUDIOS DE POSGRADO (CEP)

# **"USER REGISTER"**

**COURSE 2019-2020**

**USER REGISTER TO APPLY FOR AN OFFICIAL MASTER DEGREE**

If you are already a UAM student, it is **NOT** necessary to register again. You may access SIGMA with your user login and password (the same you normally use to access the rest of services at UAM (Mail, Moodle,…) If you forgot your password or user, please follow this link: <http://www.uam.es/id/faq.html>

THIS PROGRAMME CANNOT BE USED TO CONSULT YOUR PASSWORD

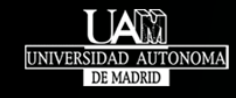

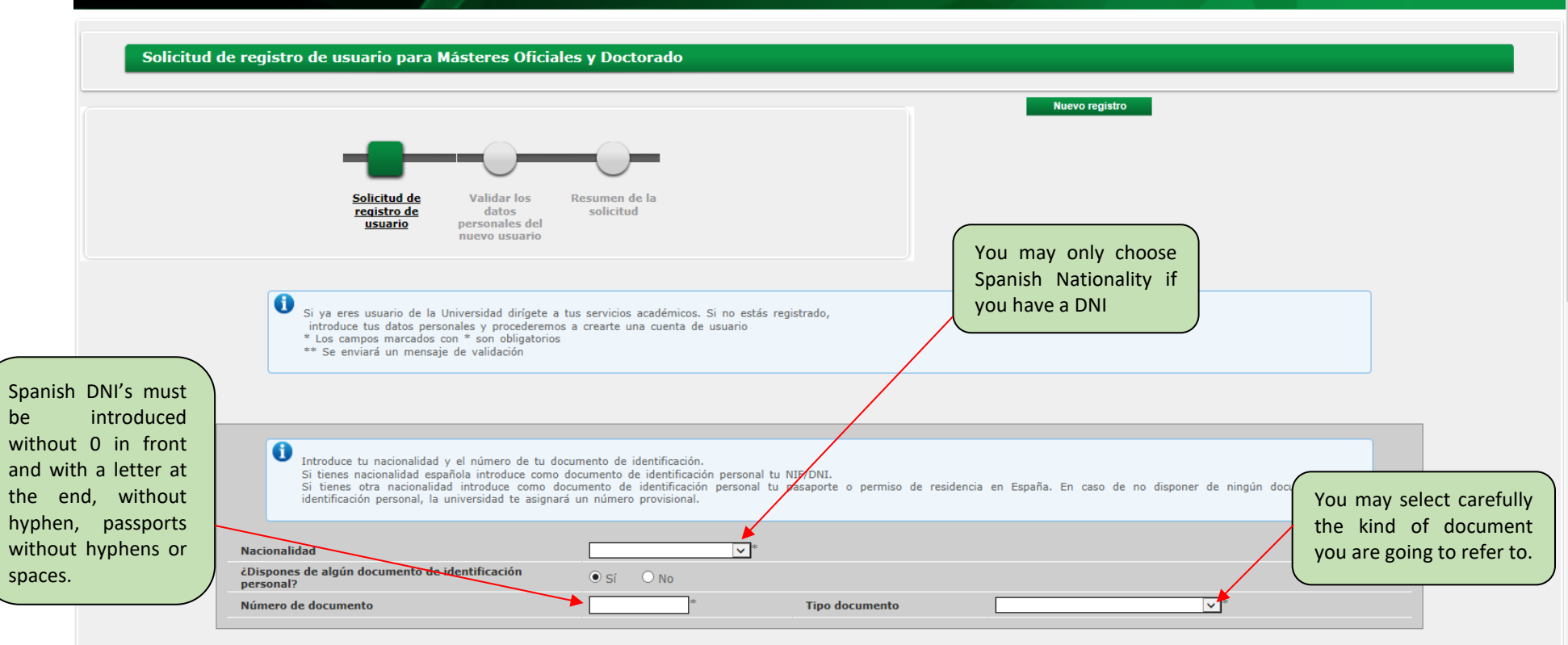

## **REGISTRATION AS USER TO APPLY FOR AN OFFICIAL MASTER DEGREE OR PHd**

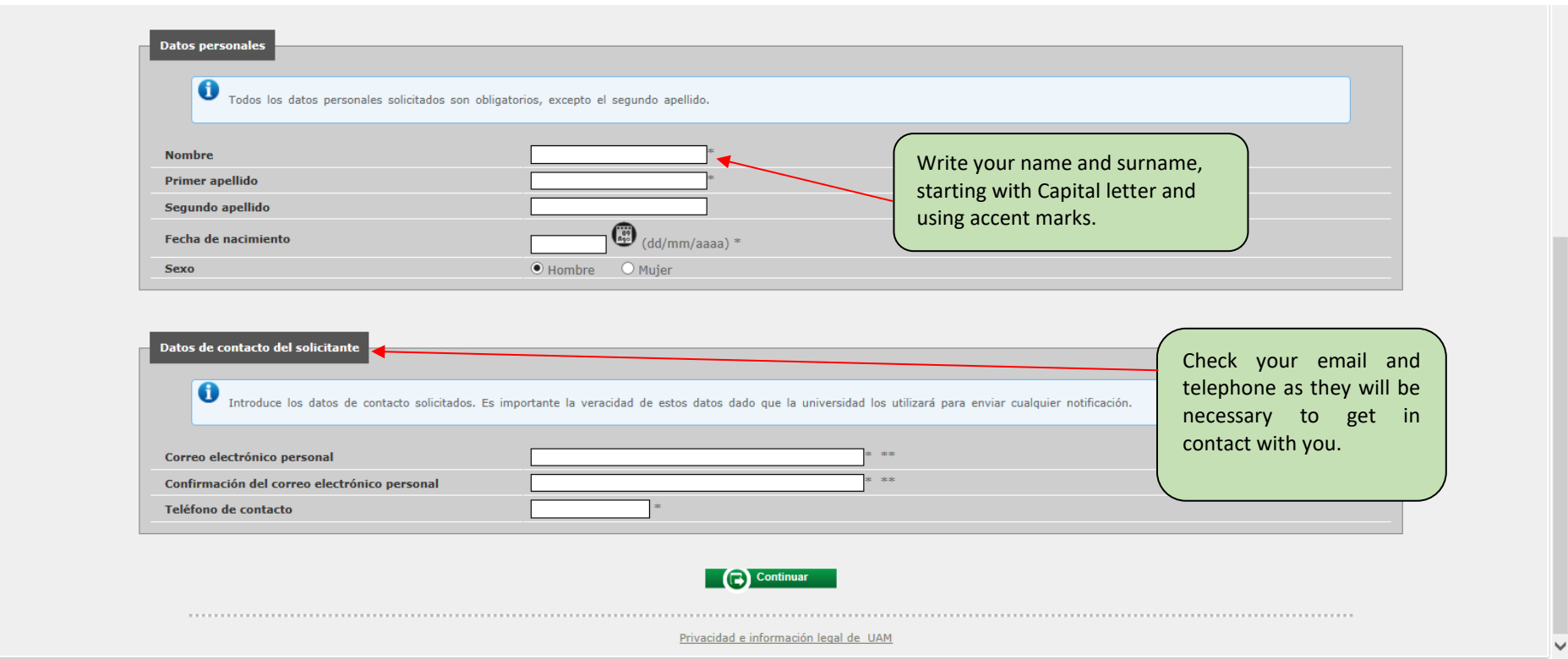

# **REGISTRATION AS USER TO APPLY FOR AN OFFICIAL MASTER DEGREE OR PHd**

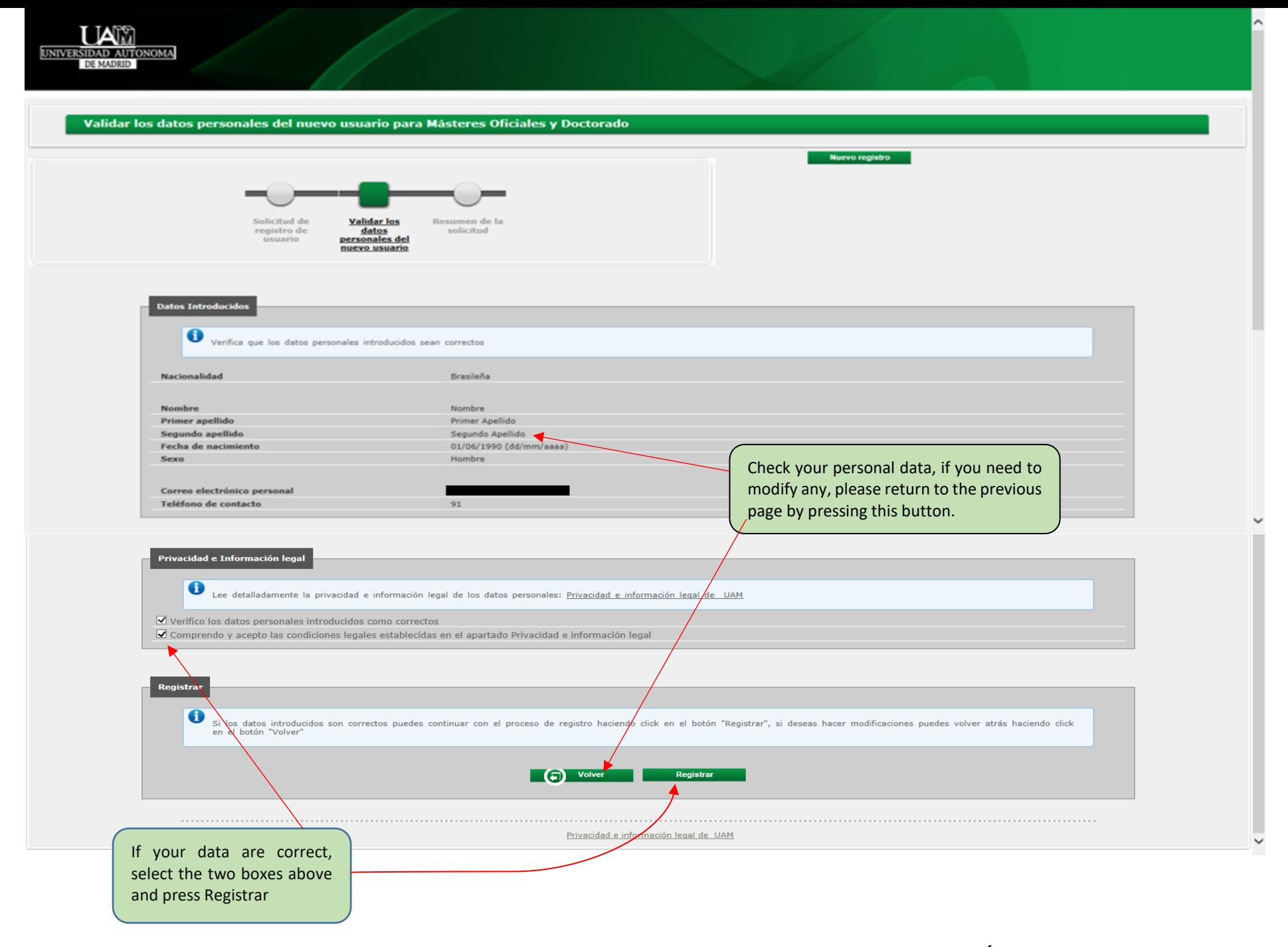

### **INSTRUCCIONES PARA REGISTRARSE A EFECTOS DE SOLICITAR ADMISIÓN**

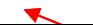

#### **PARA REALIZAR ESTUDIOS DE MÁSTER OFICIAL O DOCTORADO**

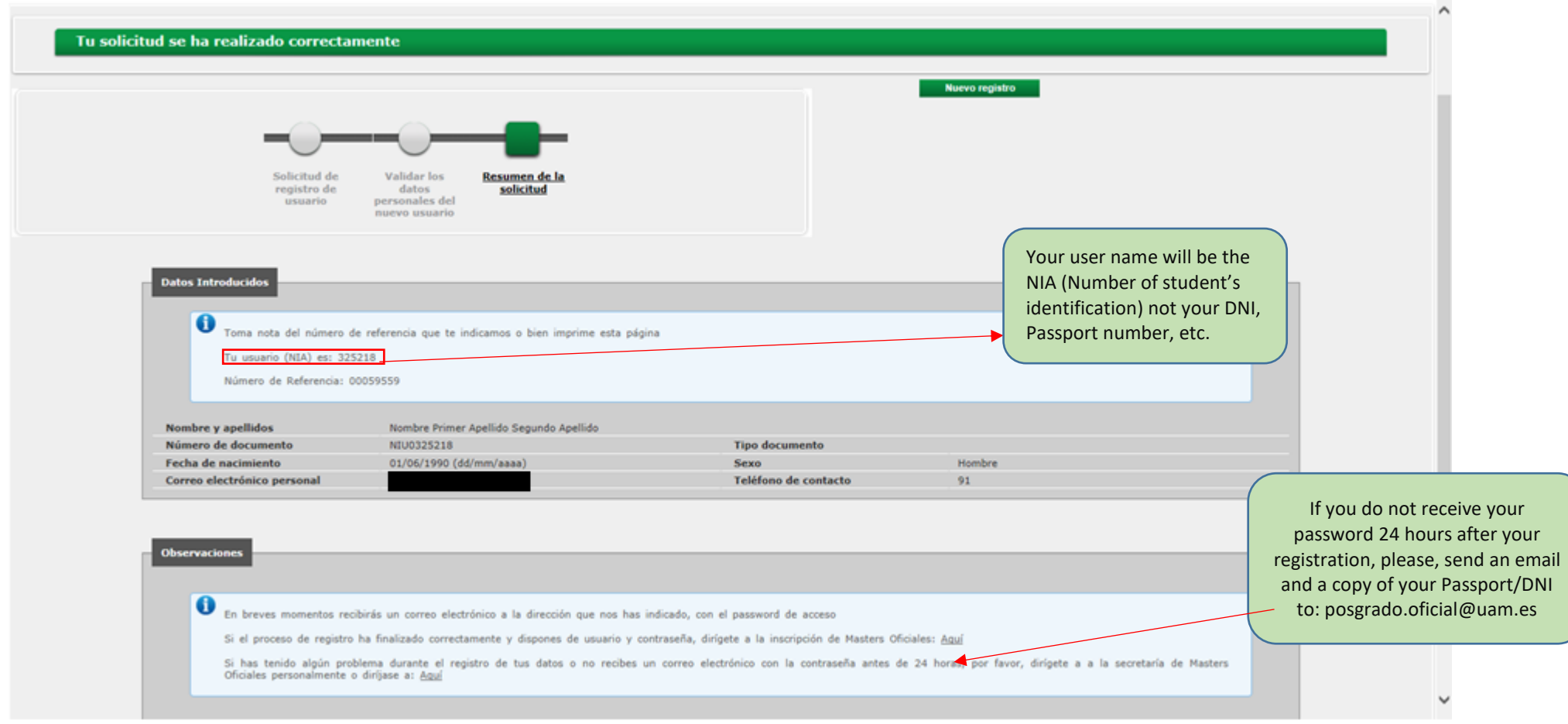

#### **IMPORTANT**

This screen shows your NIA, but the system will send you two emails to the address you provided (please, revise your inbox and spam). The first email will be a notification of Registration I, with your NIA, and the second email will be a notification of Registration II, with your password. **THIS IDENTIFICATION PROCEDURE IS PROVISIONAL AND VALID ONLY TO APPLY FOR A MASTER DEGREE.**